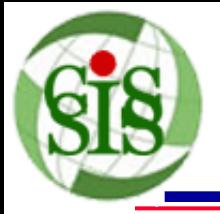

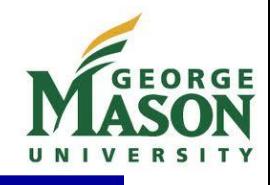

### **Developing Geoprocessing Service for Cropland Data Layer Thematic Map Creation**

#### **Weiguo Han<sup>1</sup> , ZhengWei Yang<sup>2</sup> , Liping Di<sup>1</sup>**

**<sup>1</sup>***Center for Spatial Information Science and Systems*

*George Mason University*

**<sup>2</sup>***US Department of Agriculture*

*National Agricultural Statistics Service*

**The First International Conference on Agro-Geoinformatics**

**Shanghai, April 2-4, 2012**

 *CSISS Center for Spatial Information Science and Systems*

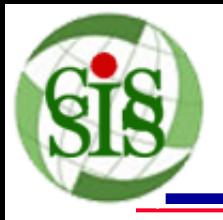

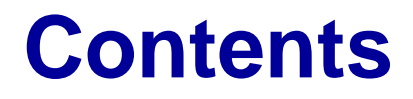

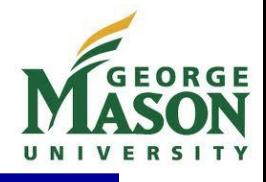

- Cropland Data Layer (CDL)
- CropScape
- Geoprocessing Services of CDL Thematic Map Creation
- Service Request Examples
- Discussions and Conclusions

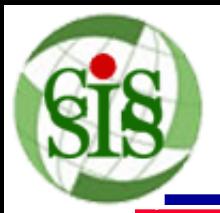

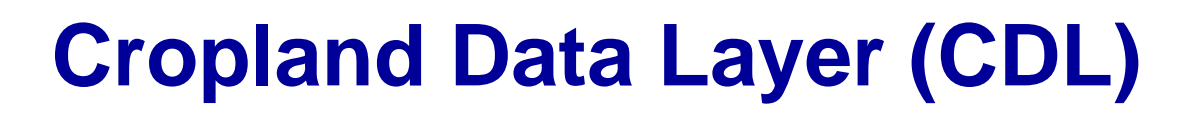

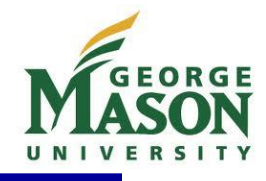

- The annual CDL products (1997-2011) are derived from midresolution satellite data and ground truth data
- Provides the specific crop and other land cover classifications covering all 48 conterminous states
- Previous distribution methods
	- Paper Thematic Map
	- CD/DVD Copy
	- HTTP/FTP Links (at the state level only)

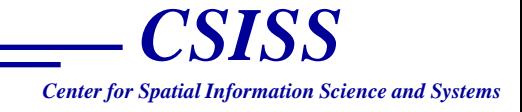

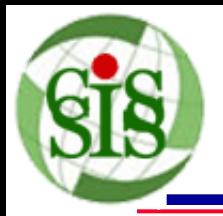

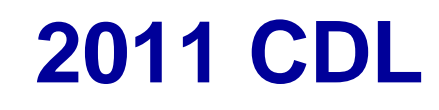

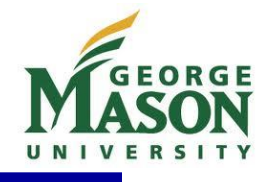

The Cropland Data Layer product is a raster-formatted, geo-referenced, crop specific, land cover map.

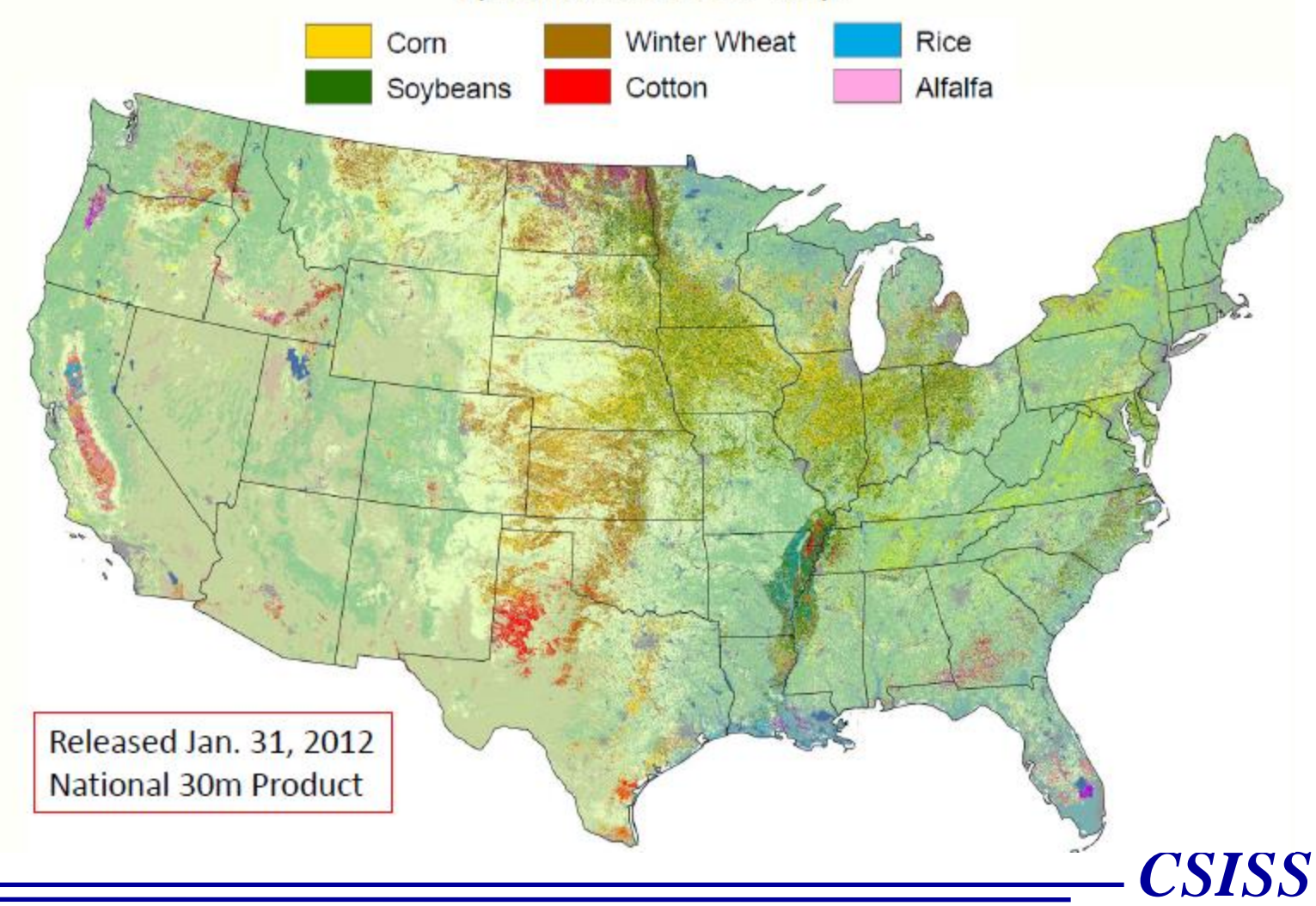

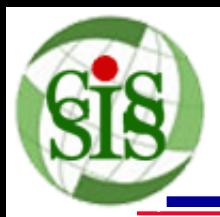

## **CDL Applications**

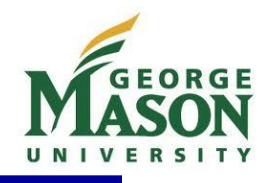

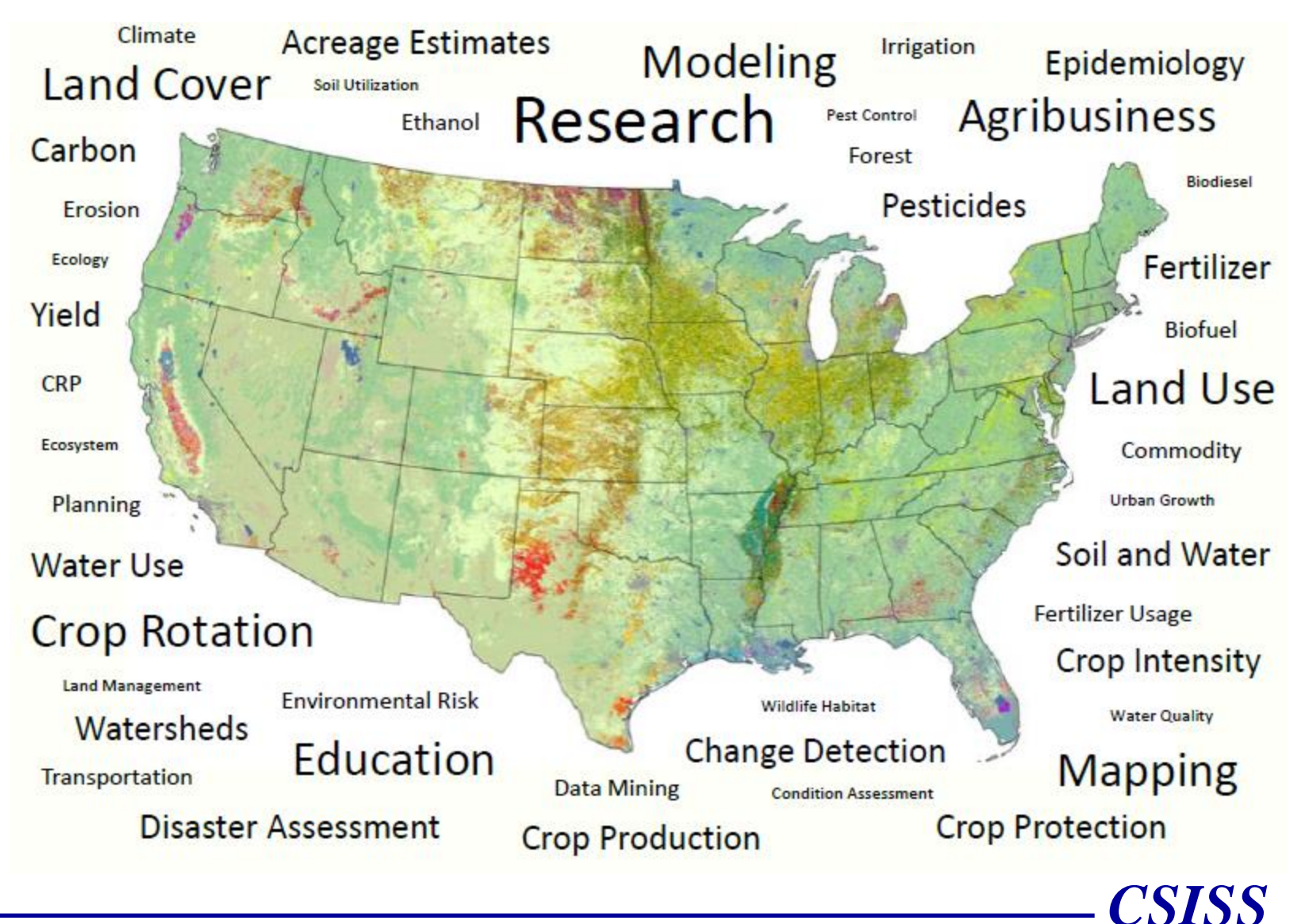

*Center for Spatial Information Science and Systems*

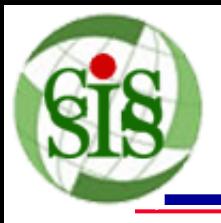

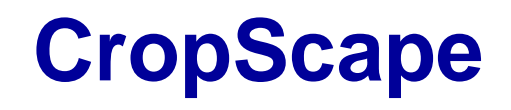

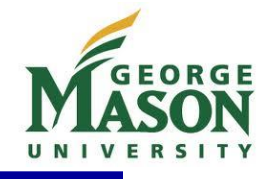

• Web portal

<http://nassgeodata.gmu.edu/CropScape>

• Support the common browsers

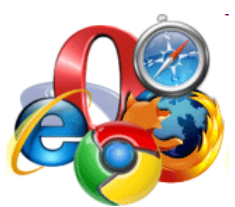

- Offer online CDL visualization, query, customization, analysis, and dissemination functions
- Provide OGC standard Web data services (WCS, WFS and WMS) <http://nassgeodata.gmu.edu/CropScape/devhelp/help.html>
- Publication

[Han, W., Yang, Z., Di, L., Mueller, R., 2012. CropScape: A Web service based application for exploring and disseminating US](http://dx.doi.org/10.1016/j.compag.2012.03.005)  [conterminous geospatial cropland data products for decision support. Computers and Electronics in Agriculture, 84, 111–123.](http://dx.doi.org/10.1016/j.compag.2012.03.005)

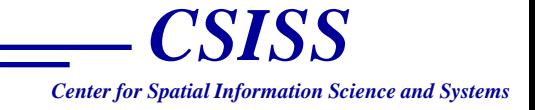

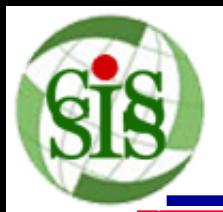

### **CropScape Architecture**

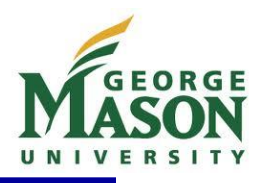

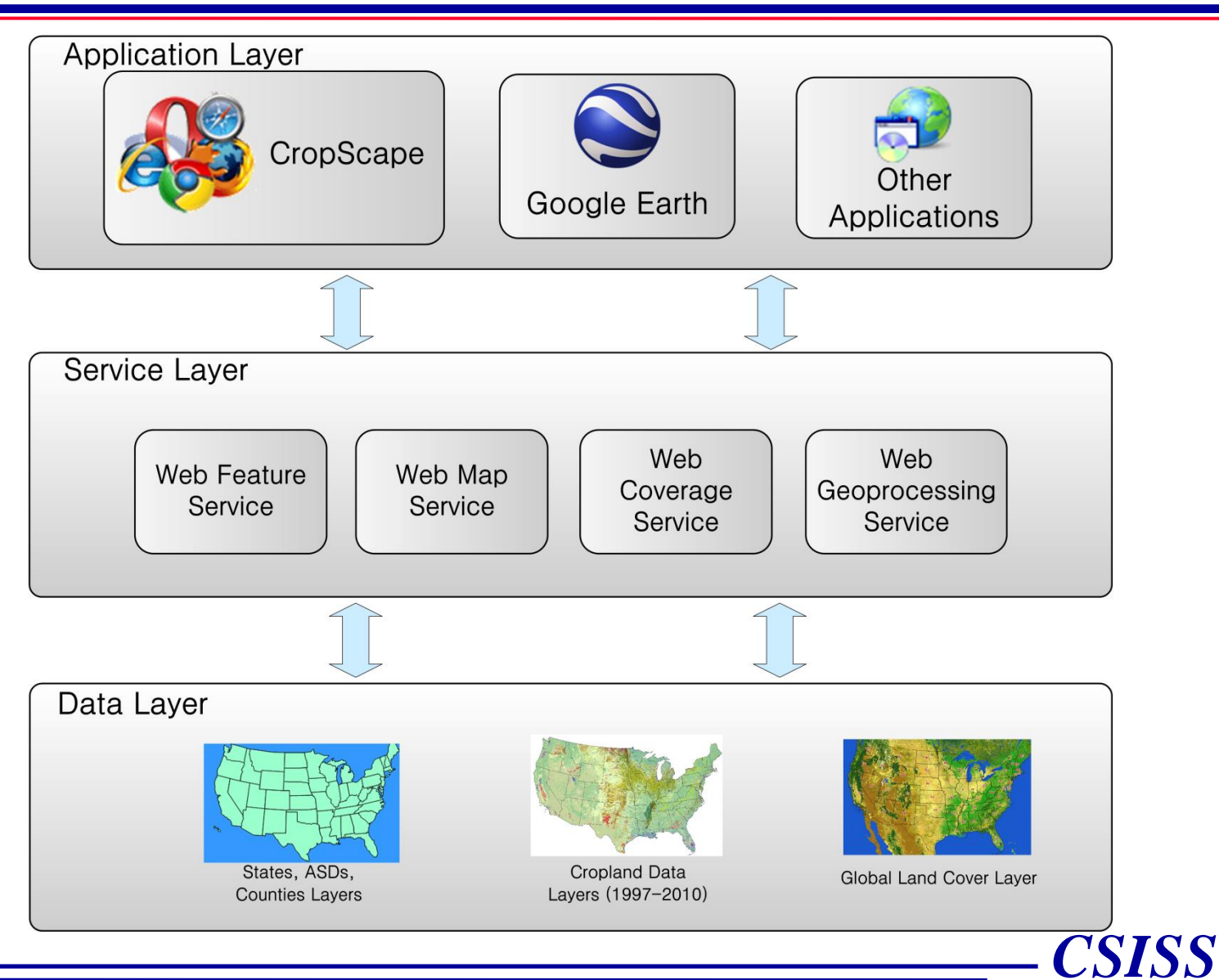

*Center for Spatial Information Science and Systems*

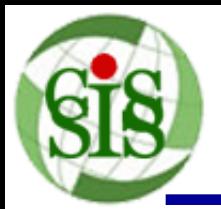

### **CropScape User Interface**

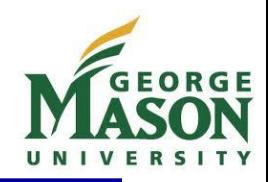

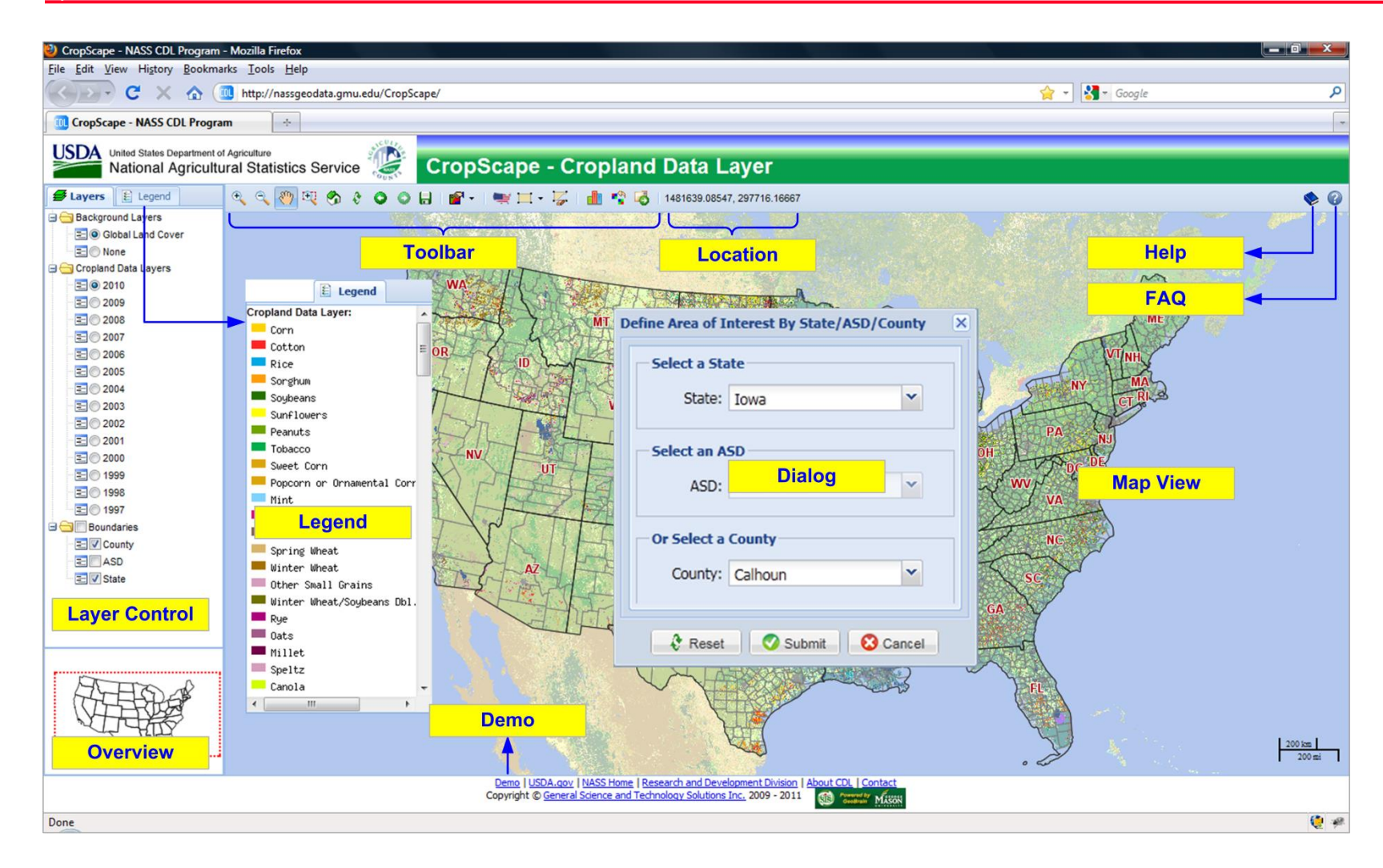

 *CSISS Center for Spatial Information Science and Systems*

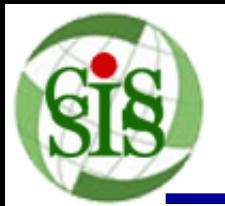

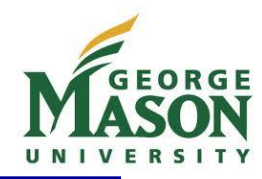

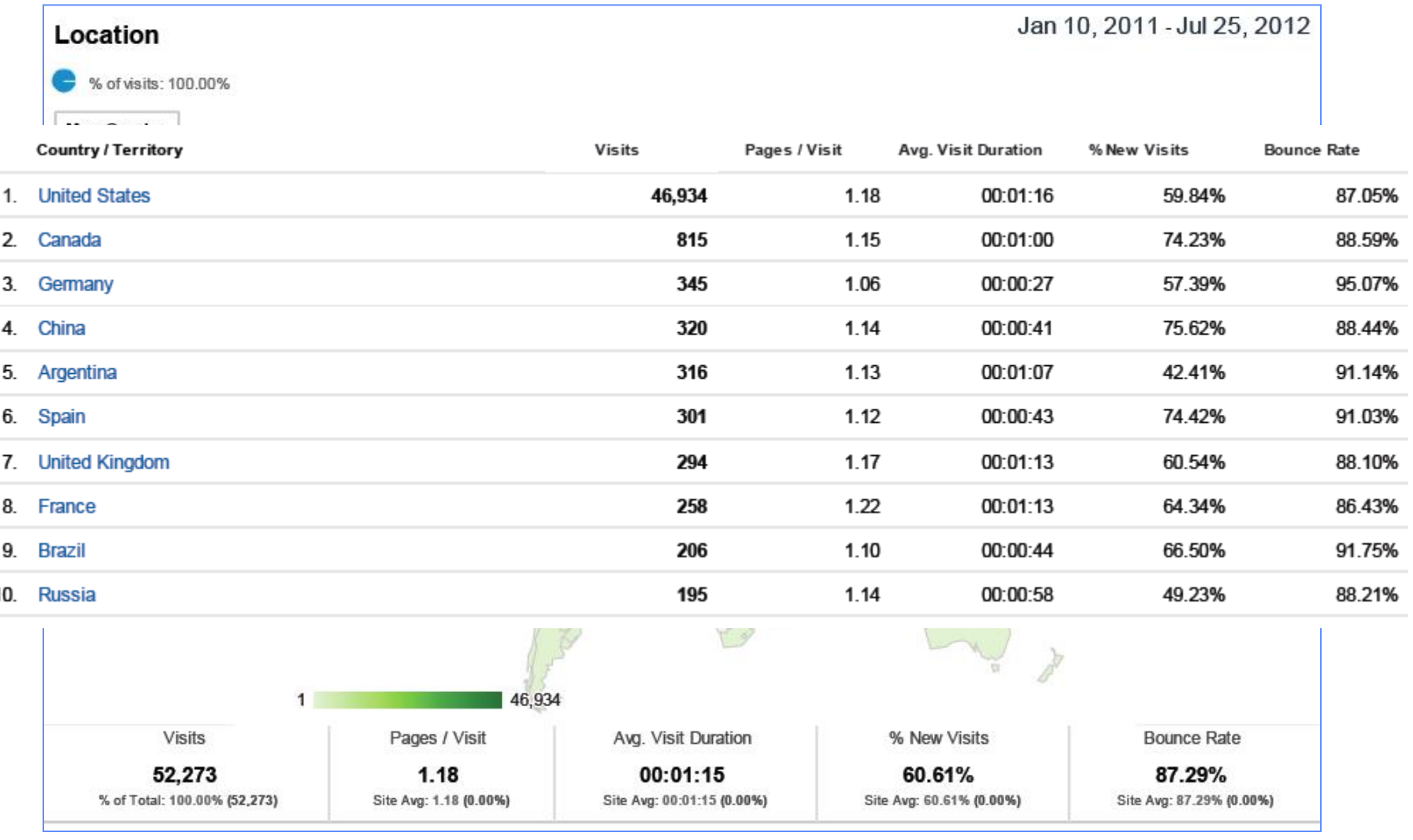

 *CSISS Center for Spatial Information Science and Systems*

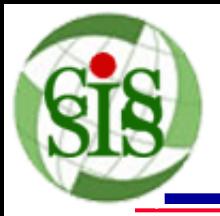

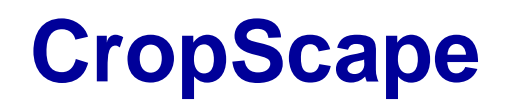

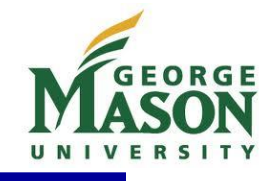

• *"Highlights of Agency Open Government IT Accomplishments that improve citizen engagement"* **in the FY 2011 Report to Congress on the Implementation of The E-Government Act of 2002**

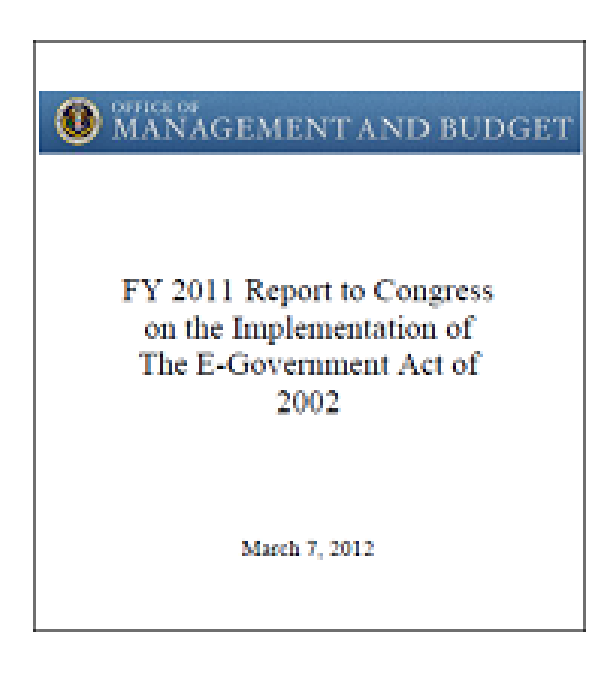

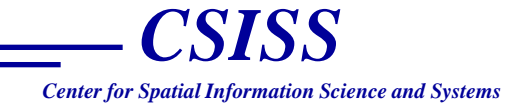

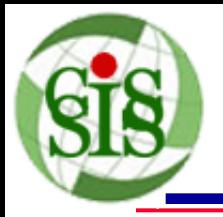

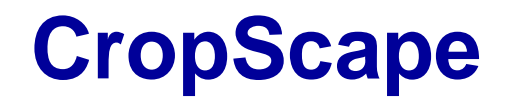

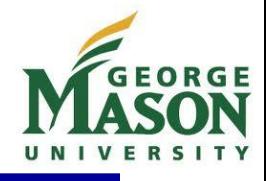

• *The 63rd Annual Secretary's Honor Awards of U. S. Department of Agriculture in 2011* 

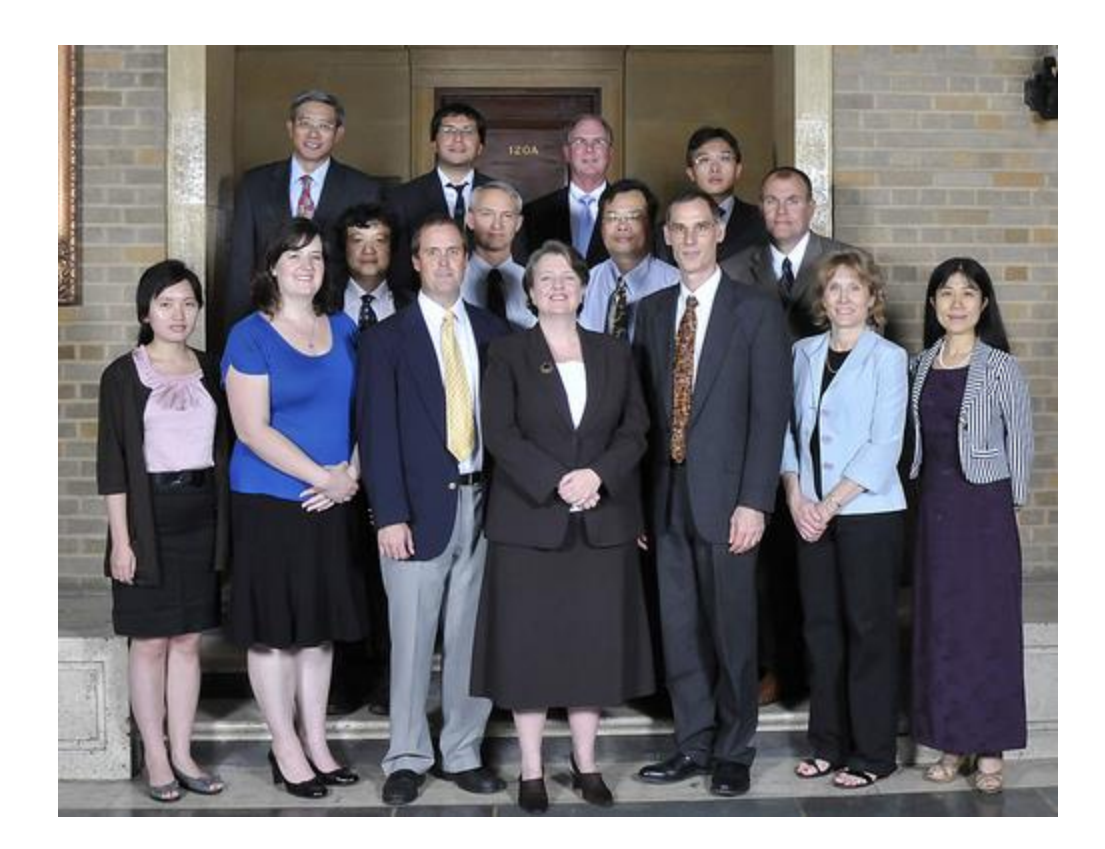

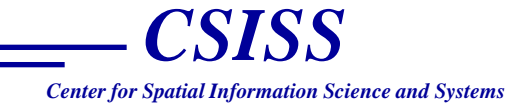

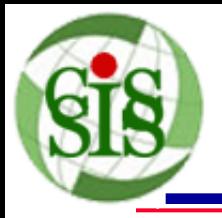

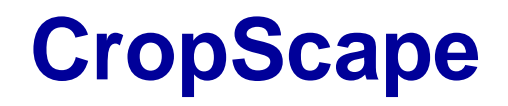

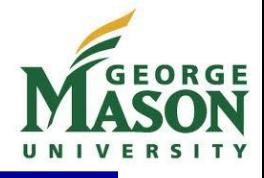

• Agricultural Statistics: A Historical Timeline (2010)

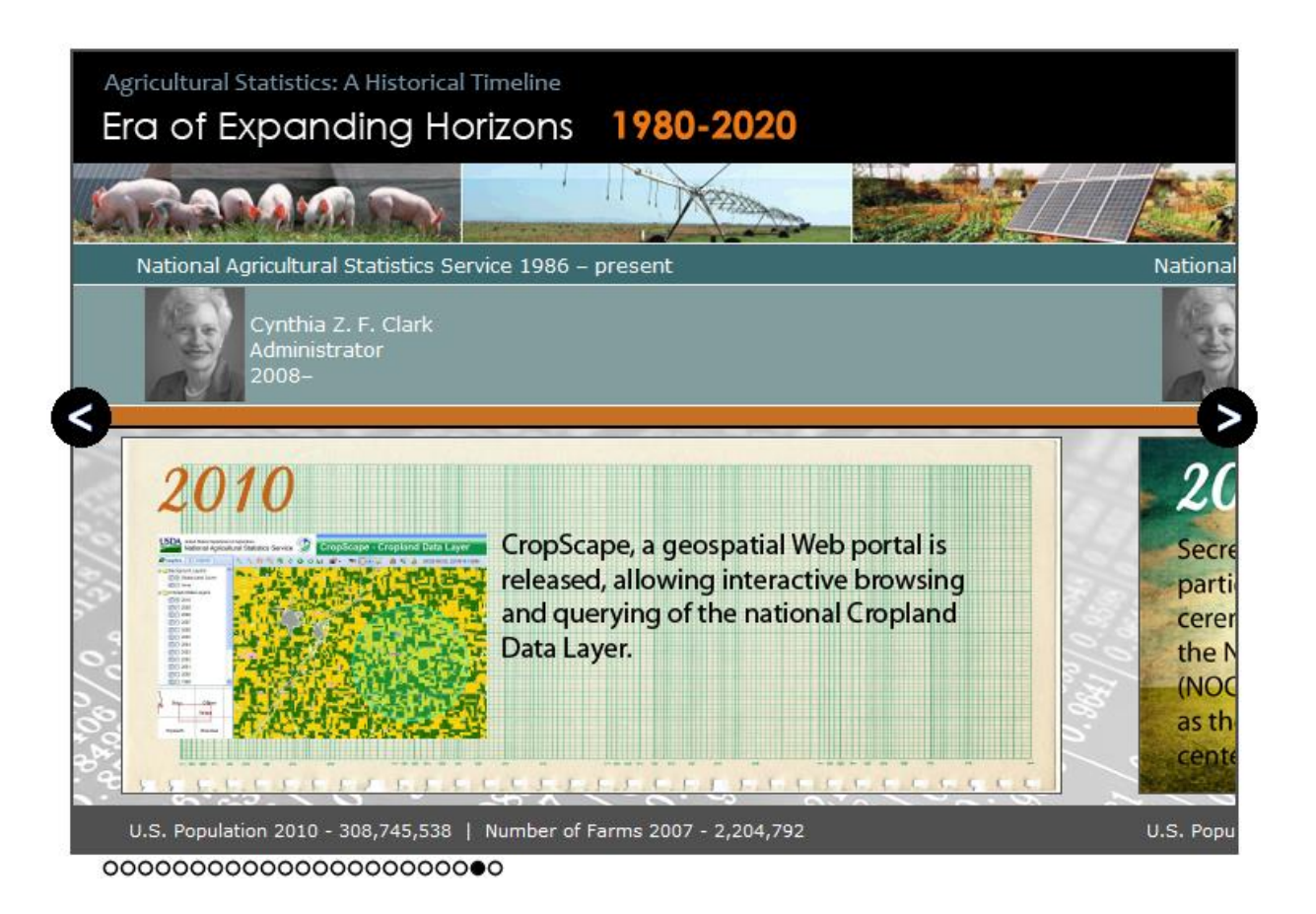

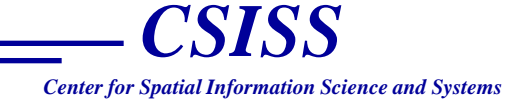

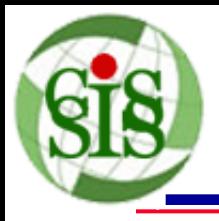

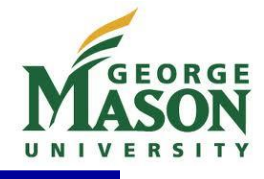

- Online cropland data layer thematic map creation!
	- Reduce the hardship for creating a map
	- Automate the process efficiency
	- Reduce map creation cost

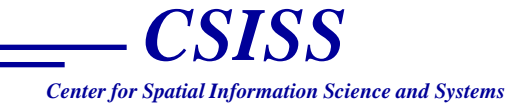

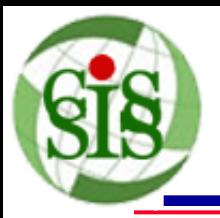

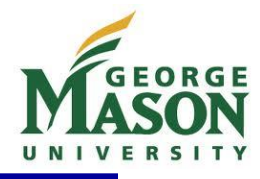

- Break the limitations of OGC WMS and WCS ( within bounding box only)
- Provide open Web geoprocessing services of on-demand CDL visualization, dissemination, and analysis
- Be invoked in other geospatial applications directly
- Be integrated in scientific workflows

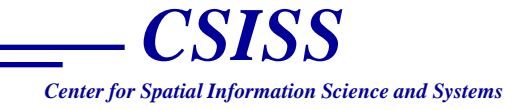

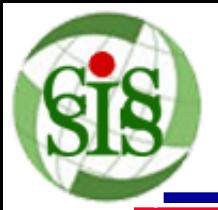

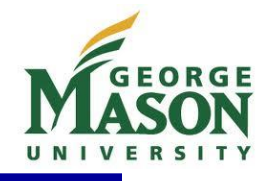

**WSDL: <http://nassgeodata.gmu.edu:8080/axis2/services/CDLService?wsdl> Guide:<http://nassgeodata.gmu.edu/CropScape/devhelp/help.html>**

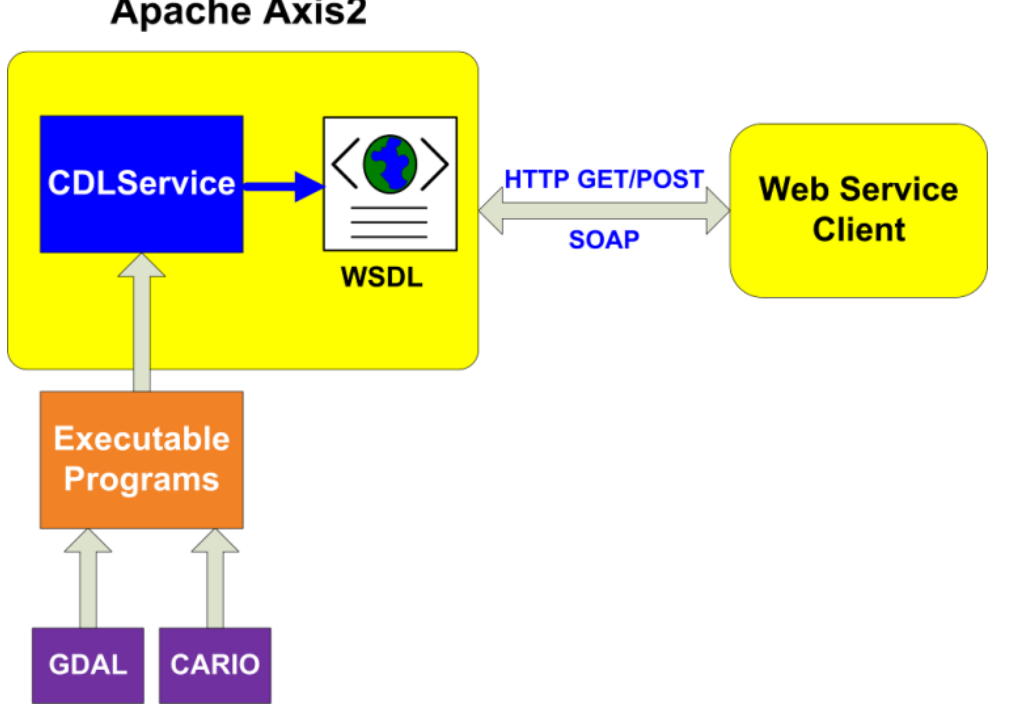

**Apache Axis2** 

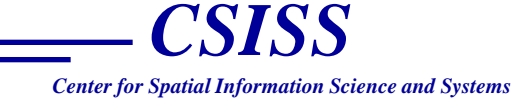

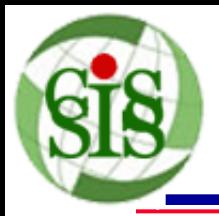

## **CDLService Architecture**

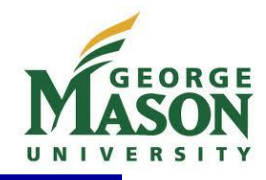

- Axis2 [\(http://axis.apache.org/axis2/java/core/\)](http://axis.apache.org/axis2/java/core/)
	- Axis2 plugins and Web Services Tools (WST) of Eclipse
	- Top Down method (WSDL -> Java-> Web Service)
- GDAL ([http://www.gdal.org](http://www.gdal.org/))
	- Open source geospatial library
	- Support to read and write common geospatial data formats
	- Create images and get the statistical information of area of interest (AOI)
- Cairo [\(http://www.cairographics.org\)](http://www.cairographics.org/)
	- Open source 2D vector graphic library
	- Offer powerful drawing APIs to draw geometries, images, and texts with various styles
	- Support multiple output formats (e.g. PNG, PDF, SVG, Win32 GDI, etc)

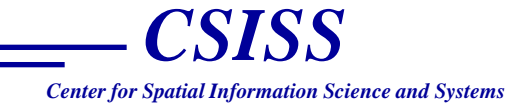

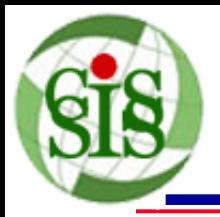

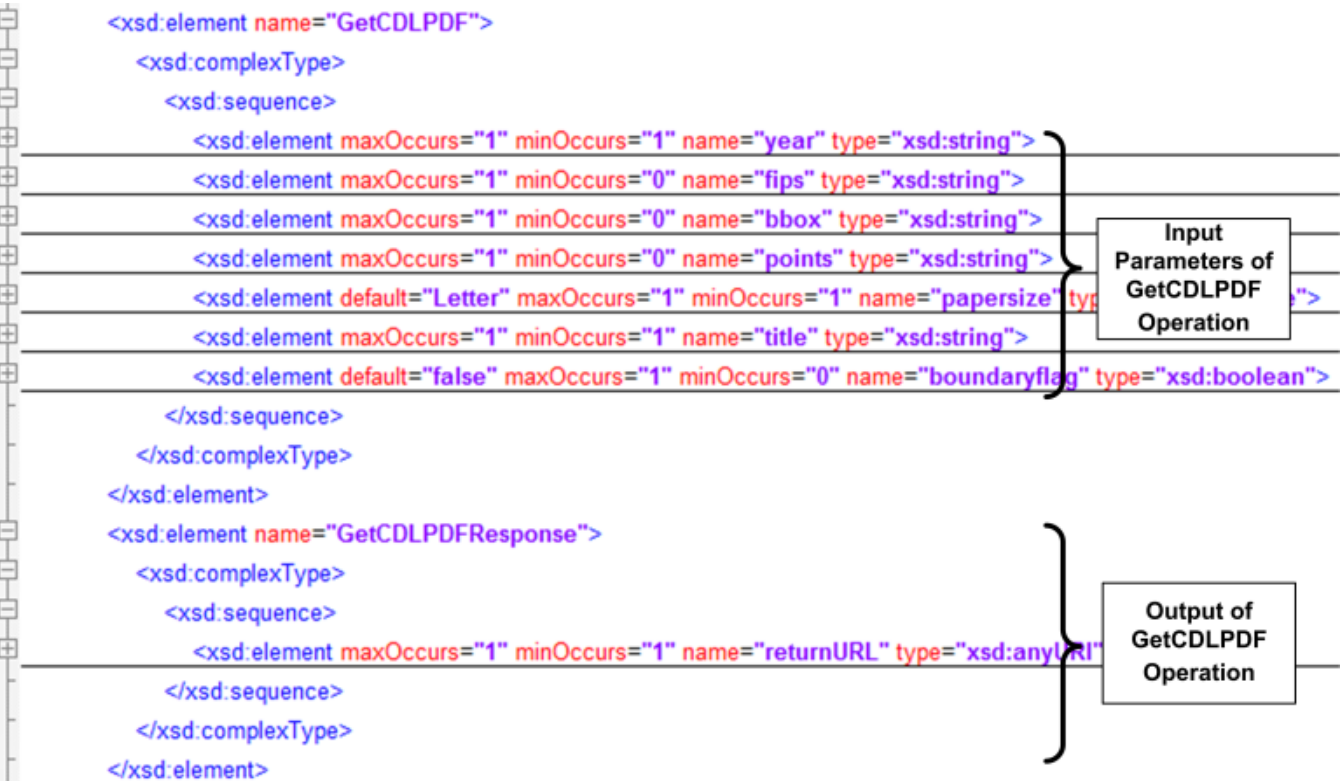

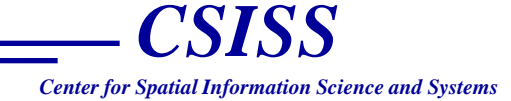

GEORGE

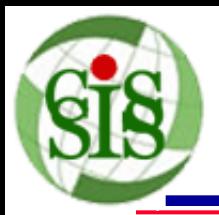

### **Data Processing in GetCDLPDF Operation**

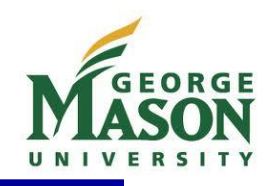

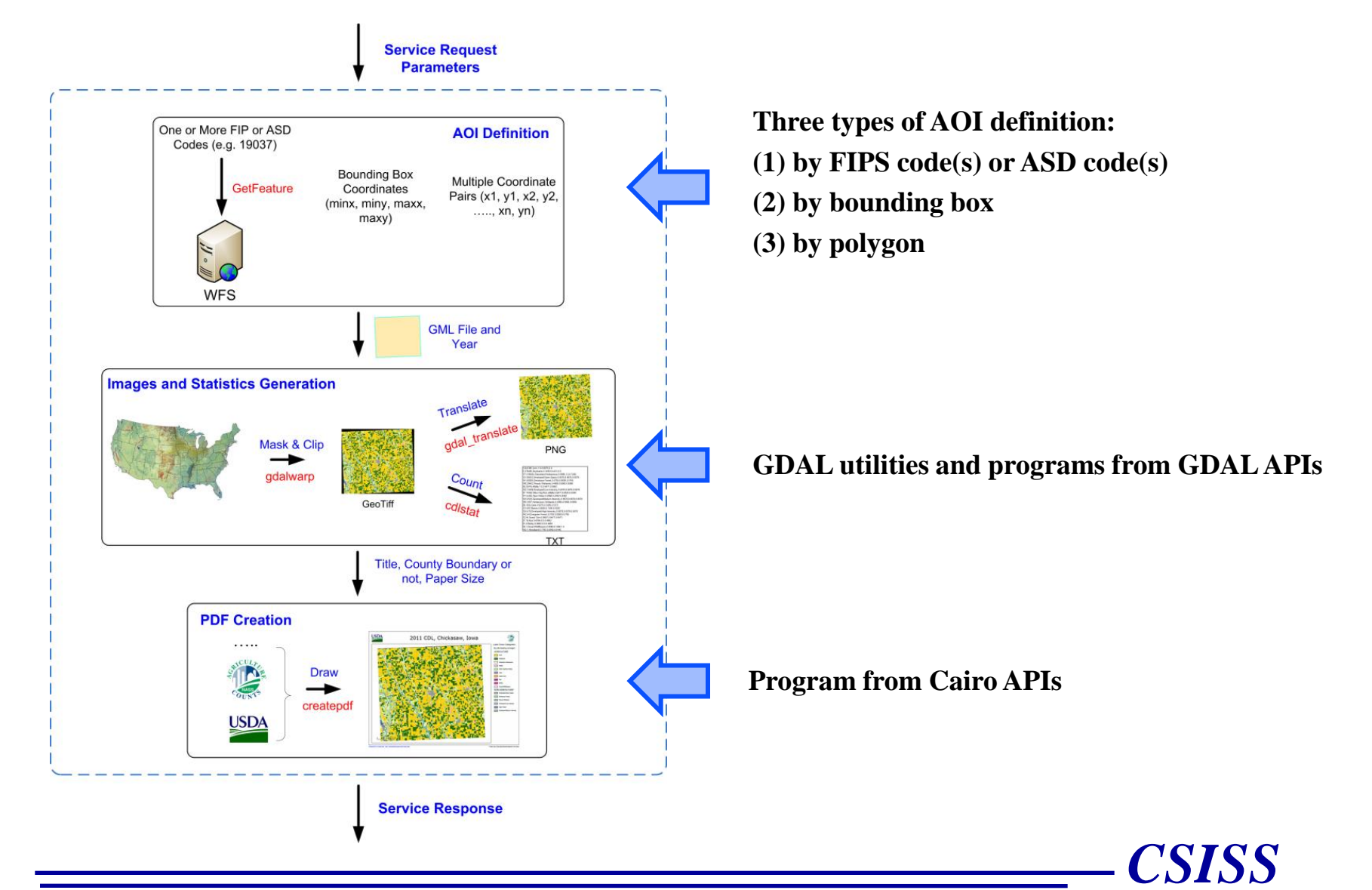

*Center for Spatial Information Science and Systems*

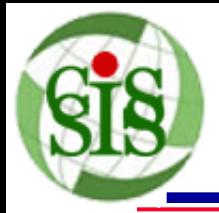

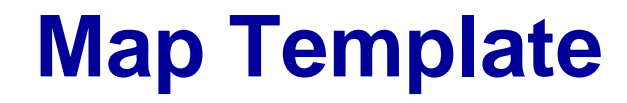

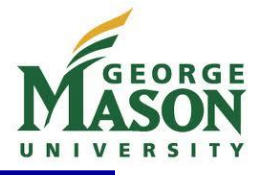

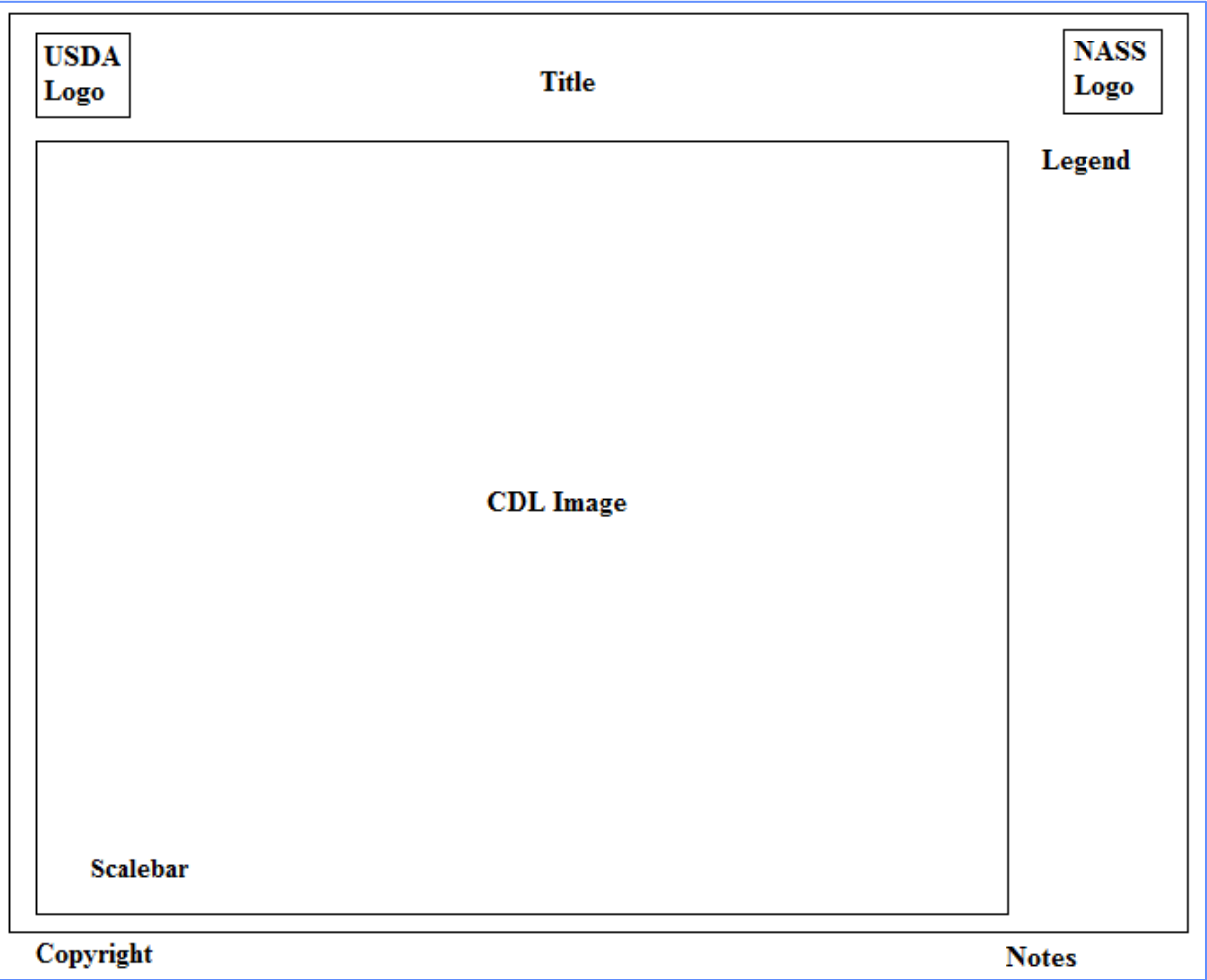

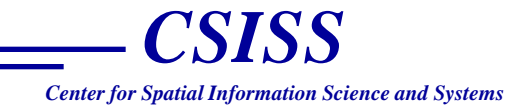

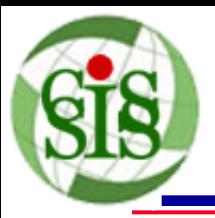

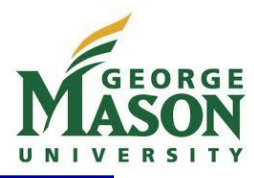

#### Step 1: Create PDF surface

surface = cairo\_pdf\_surface\_create(pdffilename, sizex, sizey);  $cr = cairo create(surface);$ cairo\_set\_source\_rgb(cr, 0, 0, 0);

#### Step 2: Render the drawing area

```
cairo set line width(cr, 0.5);
cairo rectangle(cr, 0.7*marginx, 2.1*marginy, sizex-5*marginx, sizey-2.9*marginy);
cairo_stroke(cr);
```
#### Step 3: Draw all images in the predefined positions of map template

```
usdasurface = cairo image surface create from png(usdafilename);
usdaw = cairo_image_surface_get_width(usdasurface);
usdah = cairo image surface get height(usdasurface);
cairo save(cr);
ratio = usdaw/printareaw<usdah/printareah?usdaw/printareaw:usdah/printareah;
cairo scale(cr, ratio, ratio);
cairo_set_source_surface(cr, usdasurface, 0.7*marginx/ratio, 0.5*marginy/ratio);
cairo_paint(cr);
cairo restore(cr);
```
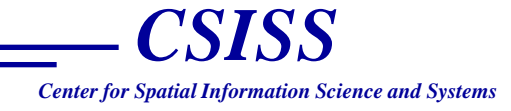

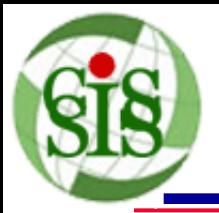

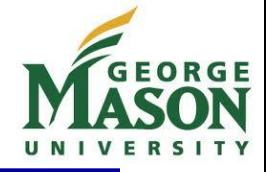

#### Step 4: Draw all texts and geometries in the predefined positions of map

#### template

cairo\_select\_font\_face(cr, "Sans", CAIRO\_FONT\_SLANT\_NORMAL, CAIRO\_FONT\_WEIGHT\_NORMAL); cairo set font size(cr, 25.0); cairo text extents(cr, title, & extents); titlex = sizex/2.0 - (extents.width/2.0 + extents.x\_bearing); titley =  $1.3$ \*marginy - (extents.height/2.0 + extents.y\_bearing); cairo move to(cr, titlex, titley); cairo show text(cr, title);

#### Step 5: Save the drawing context and destroy the created surfaces

cairo\_show\_page(cr); cairo\_surface\_destroy(surface); cairo surface destroy(imagesurface);

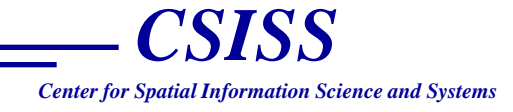

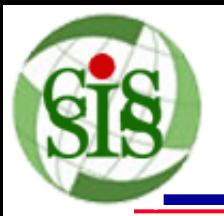

## **Demonstration in CropScape**

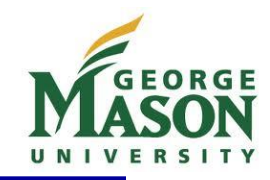

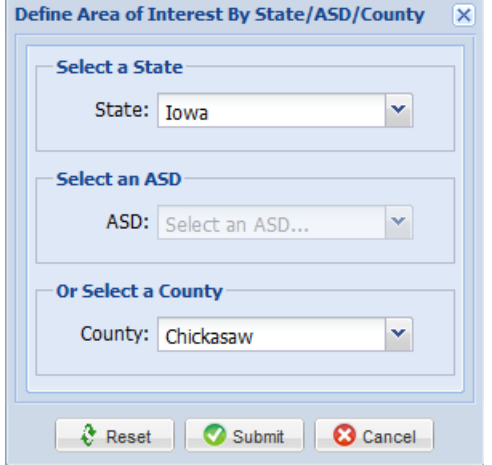

#### **Define AOI by Administrative District Community Community Highlight AOI in Map View**

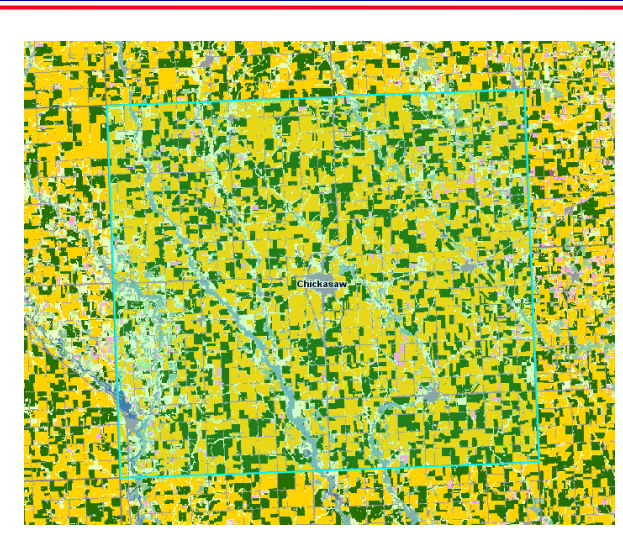

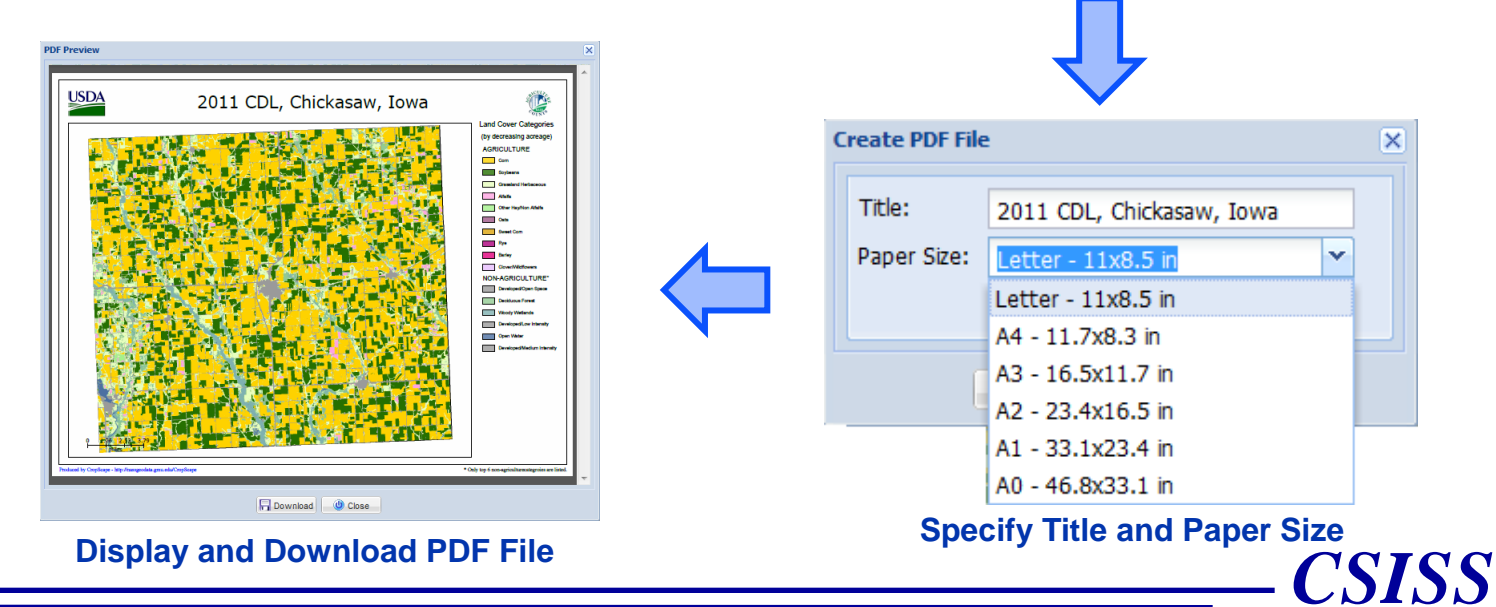

*Center for Spatial Information Science and Systems*

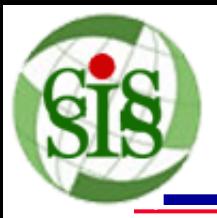

•

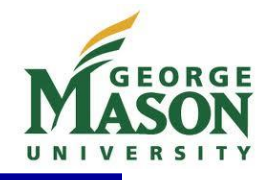

- One FIPS or ASD code [http://nassgeodata.gmu.edu:8080/axis2/services/CDLService/GetCDLP](http://nassgeodata.gmu.edu:8080/axis2/services/CDLService/GetCDLPDF?year=2011&fips=19&papersize=Letter&title=2011 Iowa CDL&boundaryflag=true) [DF?year=2011&fips=19&papersize=Letter&title=2011%20Iowa%20CD](http://nassgeodata.gmu.edu:8080/axis2/services/CDLService/GetCDLPDF?year=2011&fips=19&papersize=Letter&title=2011 Iowa CDL&boundaryflag=true) [L&boundaryflag=true](http://nassgeodata.gmu.edu:8080/axis2/services/CDLService/GetCDLPDF?year=2011&fips=19&papersize=Letter&title=2011 Iowa CDL&boundaryflag=true)
- Two or more FIPS or ASD codes (separated by ",") [http://nassgeodata.gmu.edu:8080/axis2/services/CDLService/GetCDLP](http://nassgeodata.gmu.edu:8080/axis2/services/CDLService/GetCDLPDF?year=2011&fips=19003,19029&papersize=A4&title=2011 CDL) [DF?year=2011&fips=19003,19029&papersize=A4&title=2011%20CDL](http://nassgeodata.gmu.edu:8080/axis2/services/CDLService/GetCDLPDF?year=2011&fips=19003,19029&papersize=A4&title=2011 CDL)

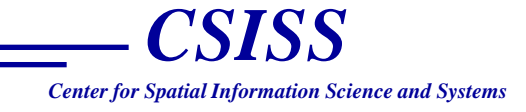

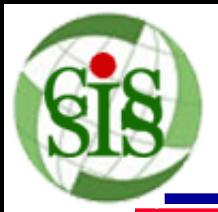

## **HTTP/POST Example**

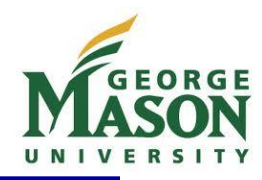

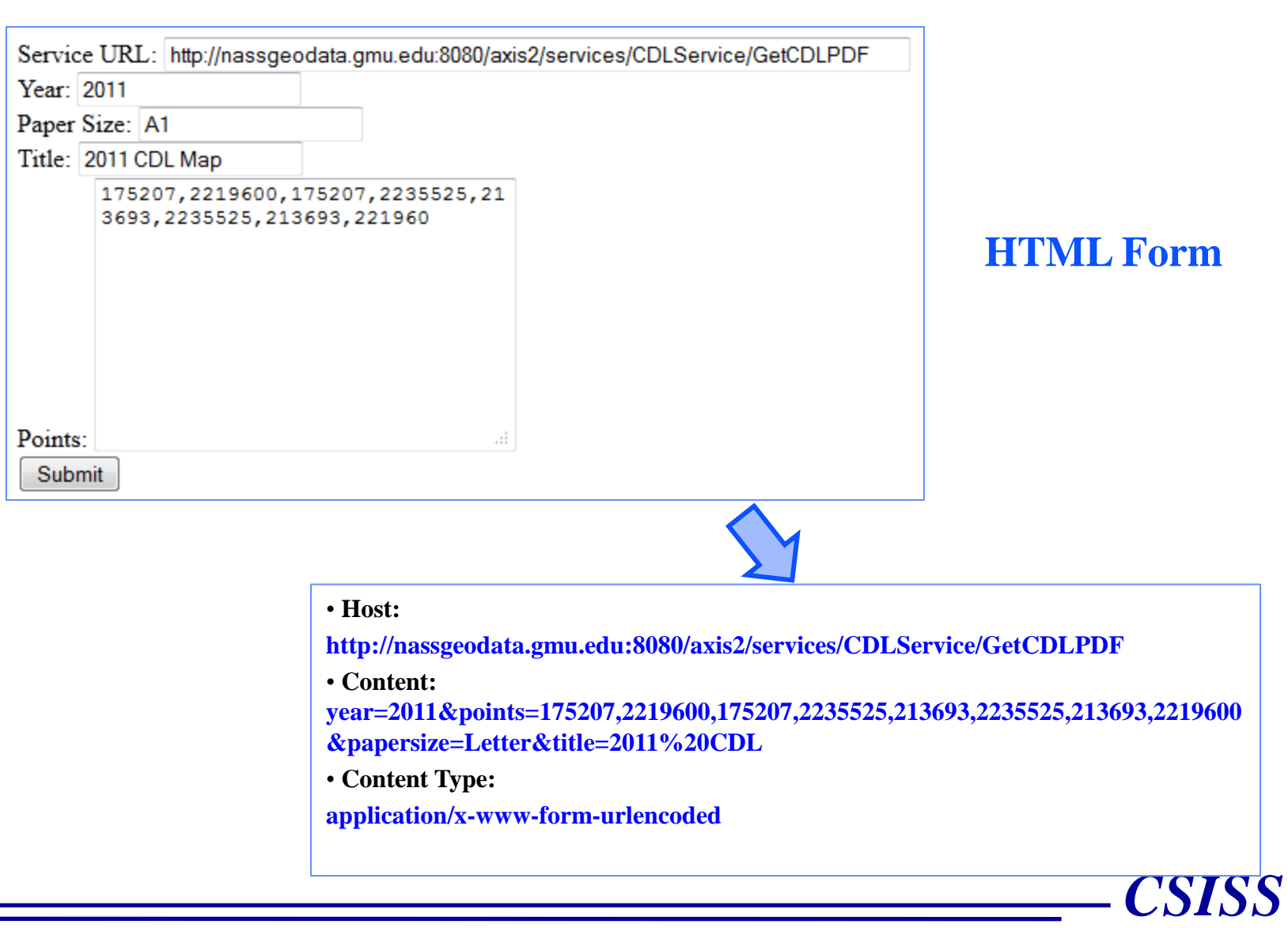

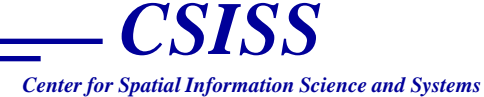

#### <ns1:GetCDLPDF xmlns:ns1="http://cropscape.csiss.gmu.edu/CDLService/"> <year>2011</year> <fips>19037</fips> <papersize>Letter</papersize> <title>2011 Chickasaw County, lowa</title> <boundaryflag>true</boundaryflag> </ns1:GetCDLPDF> <?xml version="1.0" encoding="utf-8"?> <soapenv:Body> <returnURL> **Response**</returnURL> </ns1:GetCDLPDFResponse> </soapenv:Body> </soapenv:Envelope>

#### <?xml version="1.0" encoding="utf-8"<mark>?></mark>

<soapenv:Envelope xmlns:soapenv="http://schemas.xmlsoap.org/soap/envelope/">

<soapenv:Body>

</soapenv:Body>

</soapenv:Envelope>

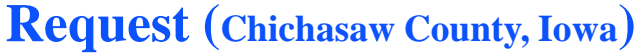

<soapenv:Envelope xmlns:soapenv="http://schemas.xmlsoap.org/soap/envelope/">

**SOAP Request/Response Example MASON** 

<ns1:GetCDLPDFResponse xmlns:ns1="http://cropscape.csiss.gmu.edu/CDLService/">

http://nassgeodata.gmu.edu/nass\_data\_cache/CDL\_2011\_19037\_1936045126.pdf

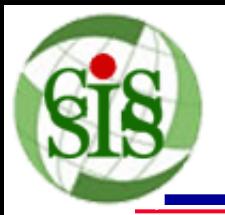

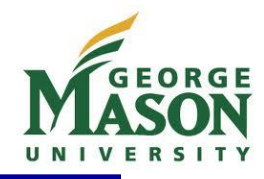

- Extend the reach of CDL data
- Promote sharing and utilization of geospatial cropland information in the agricultural related decision making
- Be very useful in NASS operation and utilized by many users
- Reduce operational resource and cost
- Improve efficiency and CDL data presentation

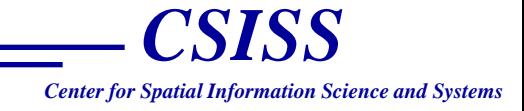

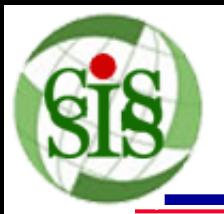

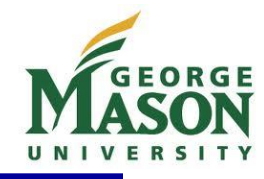

- Support higher resolution (greater than 300 dpi) image in the graphic context
- Read and render the vector file (i.e. ESRI Shapefile) directly in the graphic context
- Develop a WYSIWYG (What-You-See-Is-What-You-Get) user interface in CropScape to create a high-quality map with user's preferences

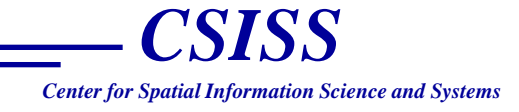

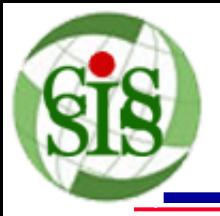

## **Questions or comments?**

# **Thanks!**

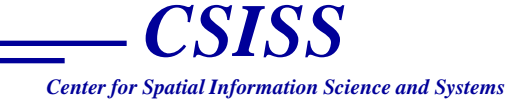